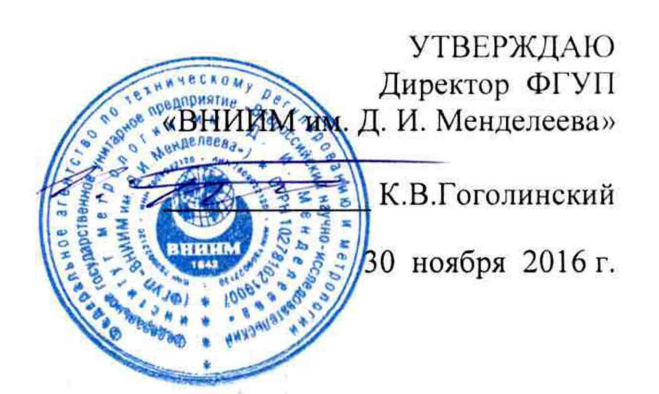

**Государственная система обеспечения единства измерений**

# **СПЕКТРОМЕТРЫ ЭМИССИОННЫЕ ARL easySpark**

**МЕТОДИКА ПОВЕРКИ МП-242-2068-2016**

> **Руководитель отдела ФГУП «ВНИИМ им.Д.И.Менделеева»**

Л.А.Конопелько  $\overline{C}$ 

**Старший научный сотрудник ФГУП «ВНИИМ им.Д.И.Менделеева»**

**.А.Мешалкин**

**Санкт-Петербург 2016 г.**

Настоящая методика поверки распространяется на спектрометры эмиссионные ARL easySpark (далее по тексту- спектрометры) и устанавливает методы и средства их первичной поверки до ввода в эксплуатацию или после ремонта и периодической поверки в процессе эксплуатации. Методика распространяется на ранее выпущенные спектрометры. Интервал между поверками - 2 года.

# 1. ОПЕРАЦИИ ПОВЕРКИ

Таблица 1- операции поверки

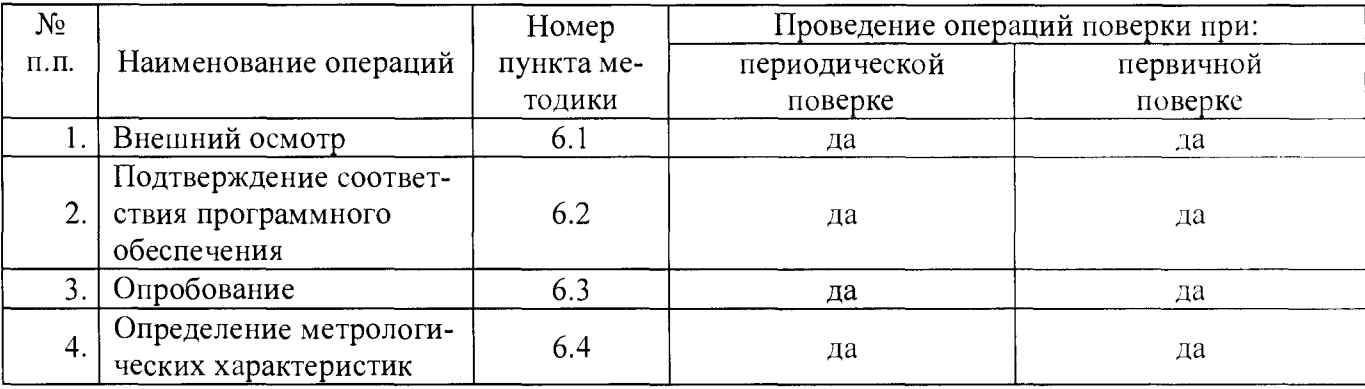

## 2. СРЕДСТВА ПОВЕРКИ

Таблица 2 - средства поверки

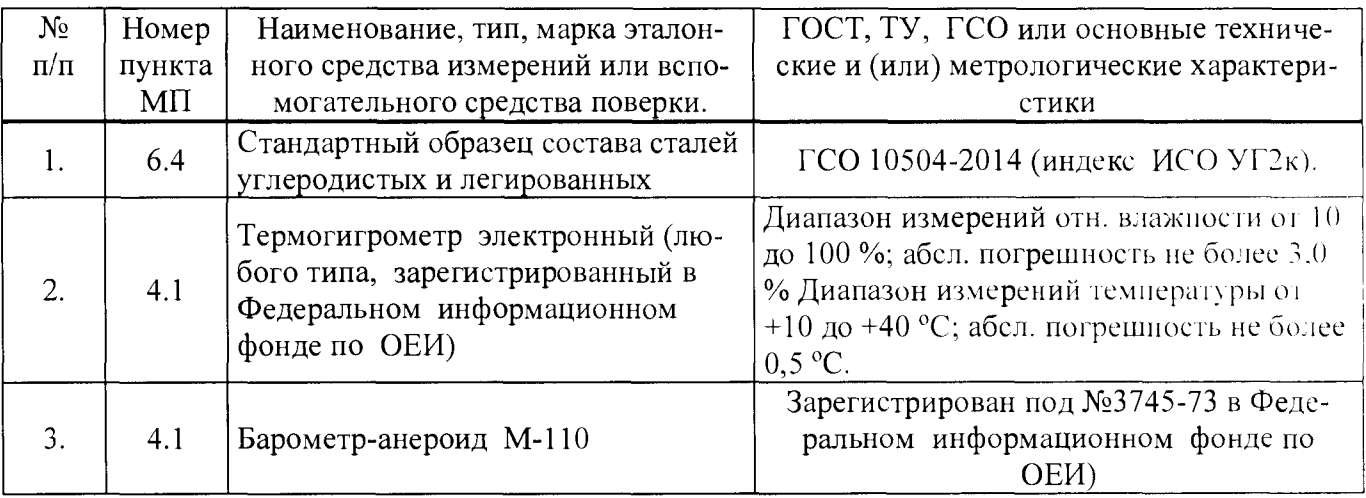

2.1 Допускается применение аналогичных средств поверки, обеспечивающих определение метрологических характеристик поверяемых спектрометров с требуемой точностью (стандартных образцов аналогичных по составу образцу ИСО УГ2к и средств измерений температуры, влажности и давления окружающего воздуха).

2.2. Все средства поверки, указанные в п.2, должны иметь действующие свидетельства о поверке, а ГСО - действующие паспорта.

## 3. ТРЕБОВАНИЯ БЕЗОПАСНОСТИ

3.1. Требования безопасности должны соответствовать рекомендациям, изложенным в Руководстве по эксплуатации на спектрометры.

3.2. К проведению измерений при поверке допускаются лица изучившие методику поверки, руководство по эксплуатации и имеющие удостоверение поверителя. Для получения данных по поверке допускается участие операторов, обслуживающих прибор (под контролем

**поверителя).**

**3.3. При проведении работ по подготовке проб следует руководствоваться правилами и нормами, регламентированными инструкциями по безопасности труда для лабораторий атомно-эмиссионного спектрального анализа, действующими на предприятии.**

# **4. УСЛОВИЯ ПОВЕРКИ**

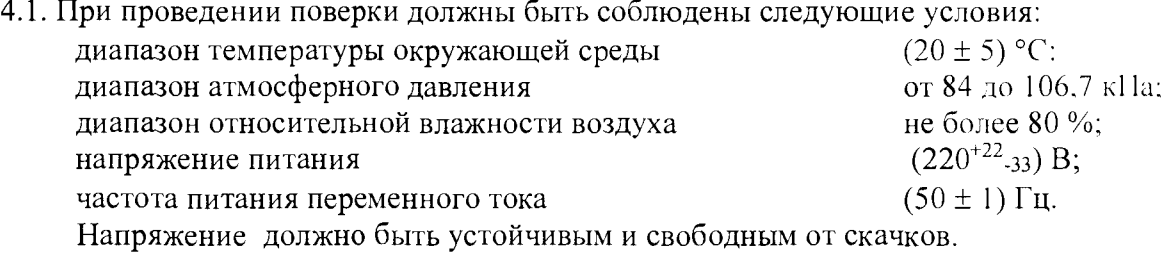

**4.2. Перед проведением поверки спектрометр должен быть выдержан во включенном состоянии при вышеуказанных условиях не менее 2 ч для достижения температурной стабильности.**

# **5. ПОДГОТОВКА К ПОВЕРКЕ**

**5.1. Установка и подготовка прибора к поверке, включение соединительных устройств,** заземление, выполнение операций при проведении измерений осуществляется в соответствии **с правилами, изложенными в руководстве по эксплуатации на спектрометры эмиссионные ARL easySpark.**

5.2. Подготовить для анализа выбранные стандартные образцы в соответствии с инструк**цией по применению соответствующего комплекта стандартных образцов, являющейся Приложением к Свидетельству на комплект СО. На заточенной поверхности образца не допускаются раковины, поры, трещины, шлаковые включения, цвета побежалости и другие дефекты. Заточенные поверхности образцов не следует трогать руками. В ожидании обыскривания образцы должны лежать заточенными поверхностями вверх. Для выполнения измерений следует использовать только свежезаточенные образцы (не позднее 1 часа после заточки).**

**5.3. Определение предела детектирования и относительного СКО выходного сигнала проводится по одному контрольному элементу (в соответствии с типом аналитической задачи, решаемой с помощью спектрометра, по письменному заявлению владельца). Контрольные элементы для определения предела обнаружения (на выбор): углерод, марганец, титан. Контрольные элементы для определения относительного СКО выходного сигнала (на выбор): хром, никель.**

5.4. В качестве аналитических линий контрольных элементов, на которых проводится **измерение интенсивности выбираются наиболее интенсивные линии или линии, рекомендованные производителем спектрометра.**

## **6. ПРОВЕДЕНИЕ ПОВЕРКИ**

#### **6.1. Внешний осмотр**

**При проведении внешнего осмотра должно быть установлено:**

- **наличие эксплуатационной документации;**
- **наличие на всех блоках спектрометра обозначения (наименования), заводских но-** $\omega_{\rm{max}}$ **меров;**
- **отсутствие механических повреждений корпусов блоков и загрязнений, влияющих на работоспособность спектрометра;**
- **целостность показывающих приборов;**
- **правильность размещения спектрометра в лаборатории (согласно руководству но эксплуатации).**

Спектрометр считается выдержавшим поверку по п.6.1, если он соответствует всем перечисленным выше требованиям.

6.2. Подтверждение соответствия программного обеспечения

6.2.1. Для управления спектрометром используется программное обеспечение Oxsas.

Проверка соответствия заключается в проверке номера версии программного обеспечения.

Для определения номера версии следует в главном (верхнем) меню основного окна программы в пункте «Помощь» выбрать подпункт «О программе». В открывшемся окне появится наименование ПО и номер версии:

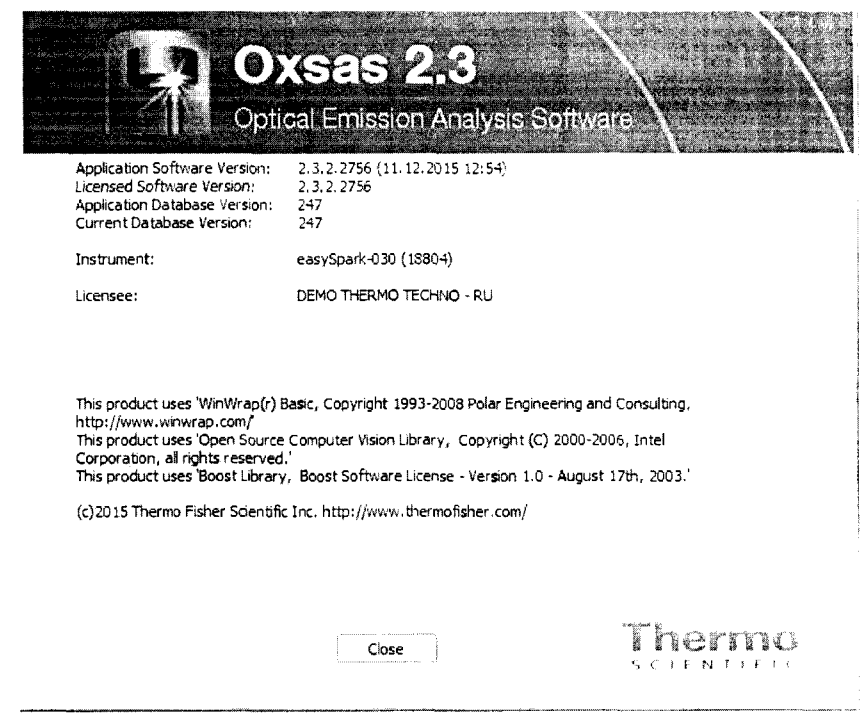

Рис.1 - Вид окна с версией ПО Oxsas.

6.2.2. Спектрометр считается выдержавшим поверку по п. 6.2, если номер версии программного обеспечения не ниже 2.3. Версия ПО может иметь дополнительные цифровые суффиксы.

6.3. Опробование

- 6.3.1. Запустить программное обеспечение спектрометра Oxsas (загружаемый файл охsas.exe) и дождаться завершения операций по автоматическому конфигурированию.
- 6.3.3. Спектрометр считается выдержавшим опробование, если конфигурирование прибора прошло без ошибок, на экране дисплея появляется главное меню программы управления прибором, все параметры статуса находятся в допустимых диапазонах.

## 6.4. Определение метрологических характеристик

6.4.1. Определение относительного СКО выходного сигнала

6.4.1.1. Установить на аналитический столик спектрометра стандартный образец.

6.4.1.2. Пользуясь командами ПО провести измерение интенсивности линии контрольного элемента (хрома или никеля), входящего в состав стандартного образца.

Для этого запустить ПО управления спектрометром Oxsas, выбрать в меню пункт «Quantative Analaysis», затем выбрать задачу (Task) «Ratio Intensities», ввести в ПО идентификационные данные образца и запустить измерение кнопкой «SID Ok + Start». Повторить измерения на **свежем участке образца необходимое число раз. При отсутствии свободного места допускается провести не более одной перезаточки образца. Допускается исключить из дальнейшего расчета неудачные прожиги, но общее количество успешных прожигов должно быть не менее 11 шт.**

**6.4.1.3.Результаты измерения интенсивностей сохранить в текстовом формате.**

**6.4.1.4. Открыть результаты измерений интенсивности линий контрольных элементов в электронных таблицах EXCEL и выполнить следующие действия:**

**-рассчитать среднее арифметическое значение интенсивности по формуле:**

$$
\overline{I} = \frac{\sum_{i=1}^{n} I_i}{n}
$$
 (1)

**-рассчитать относительное СКО (RSD) выходного сигнала спектрометра (интенсивности линии) по формуле:**

$$
RSD = \frac{100}{\overline{I}} \sqrt{\frac{\sum_{i=1}^{n} (I_i - \overline{I})^2}{n-1}},
$$
 (2)

где:  $I_i u \bar{I}$  - соответственно текущее и среднее арифметическое значение интенсивности каждого контрольных элементов сплава;

 $n$  - число успешных прожигов.

**6.4.1.5. В том случае, если в меню задачи «Ratio Intensities» запрограммирован автоматический расчет относительного СКО, то расчеты в электронных таблицах EXCEL не проводят, а используют данные расчета, проведенные в ПО спектрометра.**

**6.4.1.6. Спектрометр признают выдержавшим поверку по п.6.4.1, если относительное СКО выходного сигнала спектрометра не превышает 3,5 % (для всех контрольных элементов).**

#### **6.4.2. Определение пределов обнаружения**

**6.4.2.1. Установить на аналитический столик спектрометра стандартный образец. Пользуясь командами ПО провести измерение интенсивности линии контрольного элемента (молибдена или марганца или титана), входящего в состав стандартного образца. Для этого запустить ПО управления спектрометром Oxsas, выбрать в меню пункт «Quantative Analaysis», затем выбрать задачу (Task) «Ratio Intensities», ввести в ПО идентификационные данные образца и запустить измерение кнопкой «SID Ok + Start». Повторить измерения на свежем участке образца необходимое число раз. При отсутствии свободного места допускается провести не более одной перезаточки образца. Допускается исключить из дальнейшего расчета неудачные прожиги, но общее количество успешных прожигов должно быть не менее 11 шт. 6.4.2.2. Результаты измерения интенсивностей сохранить в текстовом формате.**

**6.4.2.3. Открыть результаты измерений интенсивности линий контрольных элементов в электронных таблицах EXCEL и рассчитать среднее значение интенсивности линии элемента по формуле (1), СКО по формуле:**

$$
SD_{j} = \sqrt{\frac{\sum_{i=1}^{n} (I_{i} - \overline{I})^{2}}{n-1}},
$$
\n(3)

**и предел обнаружения по формуле:**

$$
DL_{j} = \frac{3 \times SD_{j}}{I_{j}} \times C_{nacn,j}
$$
\n
$$
(4)
$$

где: *SDj* - среднее квадратичное отклонение **(СКО)** интенсивности линии элемента сплава  $j$  – ого элемента;

 $I_i$  – среднее арифметическое значение абсолютной интенсивности аналитической линии компонента сплава *j* - ого элемента по нескольким (не менее 10) параллельным измерениям:

 $C_{\text{naem},i}$  -паспортное значение содержания  $j$  – ого элемента по данным свидетельства на стандартные образцы.

**6.4.2.4. В том случае, если в меню задачи «Ratio Intensities» запрограммирован автоматический расчет предела обнаружения, то расчеты в электронных таблицах EXCEL не проводят, а используют данные расчета, проведенные в ПО спектрометра.**

**6.4.2.5. Спектрометр признают выдержавшим поверку по п. 6.4.2, если предел обнаружения выбранного контрольного элемента не превышает 0,05 %.**

#### **7. ОФОРМЛЕНИЕ РЕЗУЛЬТАТОВ ПОВЕРКИ**

**7.1. При проведении поверки составляется протокол поверки. Рекомендуемая форма протокола приведена в Приложении А.**

**7.2. Спектрометры, удовлетворяющие требованиям настоящей методики поверки, признаются годными.**

**7.3. При положительных результатах поверки оформляется свидетельство о поверке установленной формы.**

**7.4. Спектрометры, не удовлетворяющие требованиям настоящей методики, к дальнейшей эксплуатации не допускается и на них выдается извещение о непригодности.**

**7.5. Знак поверки наносится лицевую панель спектрометра.**

# ПРОТОКОЛ ПОВЕРКИ

 $\bullet$ 

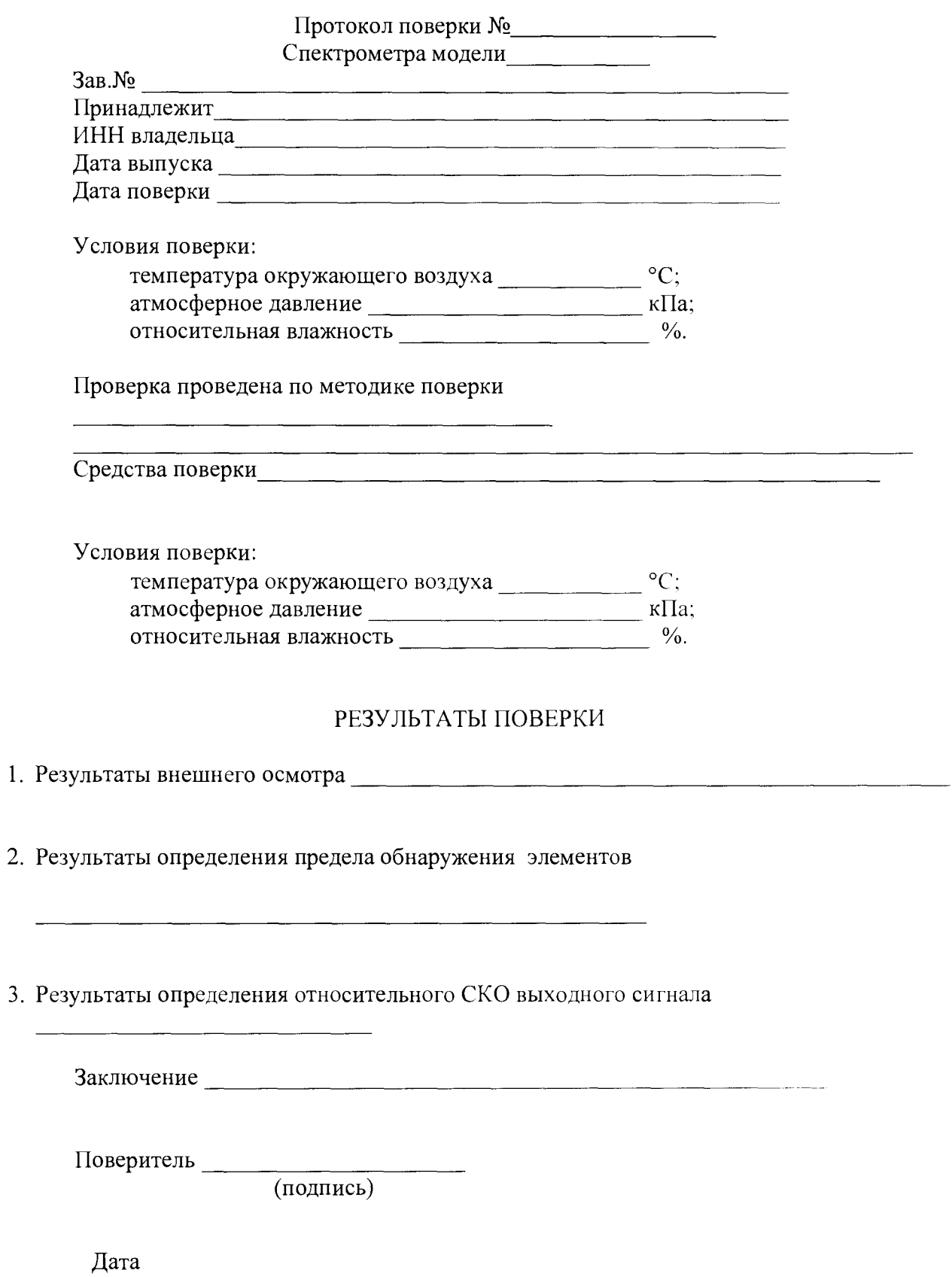